如何进行狗狗币交易?你可以遵循以下步骤:

 首先,创建一个加密货币交易所账户。选择一个可信赖的交易所,并完成注册和 身份验证流程。一些常见的交易所包括Binance、Coinbase和Bitget等。

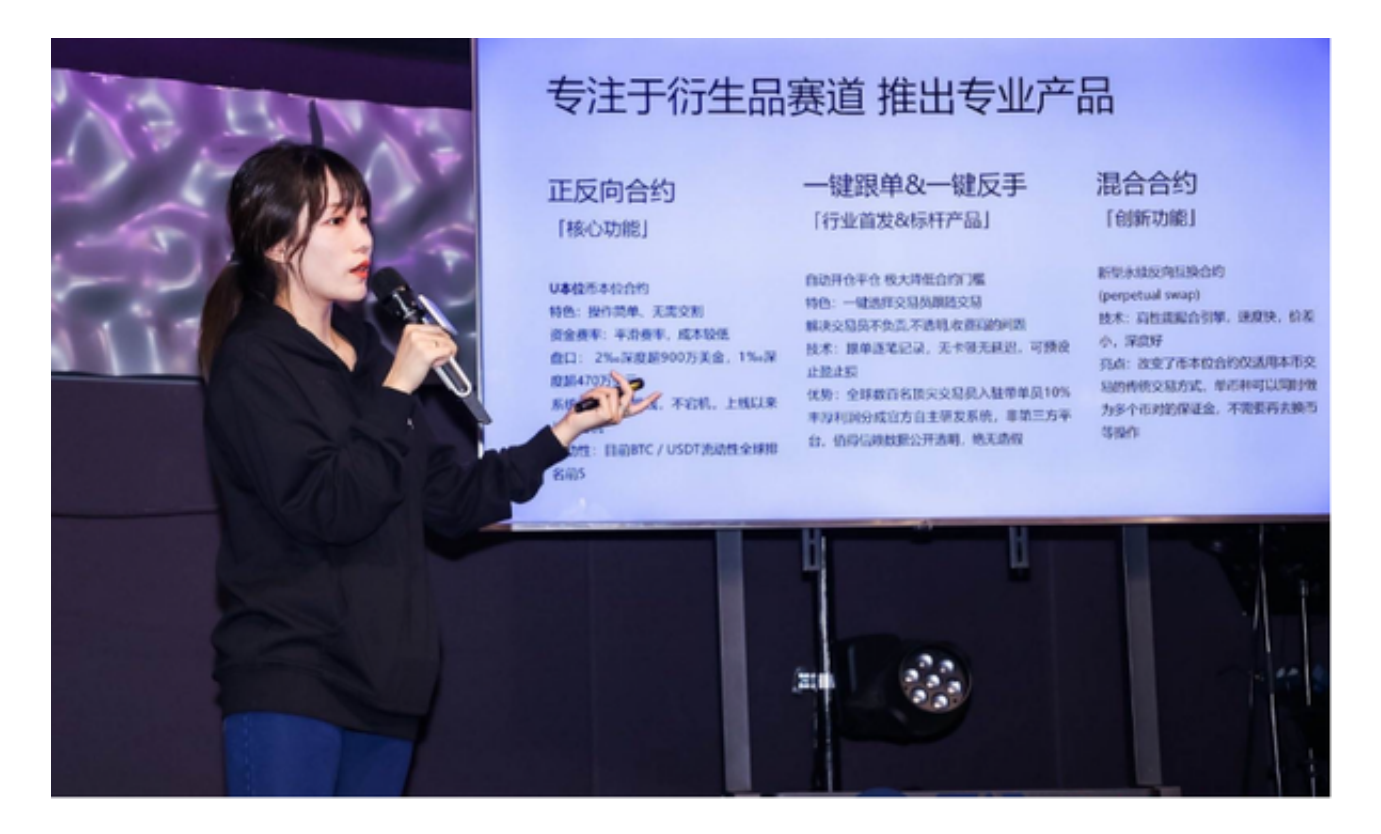

 在交易所内存入资金。你可以使用信用卡、银行转账或其他数字货币将资金存入 你的交易所账户。在交易所找到狗狗币(Dogecoin)。在交易所的市场或交易对 中搜索"DOGE"或"Dogecoin",找到狗狗币的交易对。

 确定要购买或卖出的数量和价格。在交易所中选择你想要购买或卖出的狗狗币数 量,并设置你愿意接受的价格。下订单。输入你的交易信息,并确认订单。如果你 购买的价格与当前市场价格相同或更高,订单将会立即成交。如果价格较低,你的 订单将会等到市场达到你设定的价格时进行成交。完成交易。一旦你的订单成交, 你将获得相应的狗狗币或对应的交易所的数字货币余额。

 请注意,交易所的界面和操作步骤可能会有所不同,具体步骤可能因不同的交易 所而异。在进行任何交易之前,确保你充分了解交易所的规则、费用和安全性,并 确保你的交易所账户和个人信息的安全。

 Bitget成立于2018年,是全球领先的加密货币交易所,其期货交易和复制交易服 务是其主要特色。该交易所在100多个国家和地区为超过800万用户提供服务,并

致力于通过与可信赖的合作伙伴合作,包括传奇阿根廷足球运动员Lionel Messi、 领先的意大利足球队Juventus和官方电子竞技赛事组织者PGL,帮助用户更智能地 交易。根据Coingecko, Bitget目前是前五大期货交易平台和前十大现货交易平台 之一。

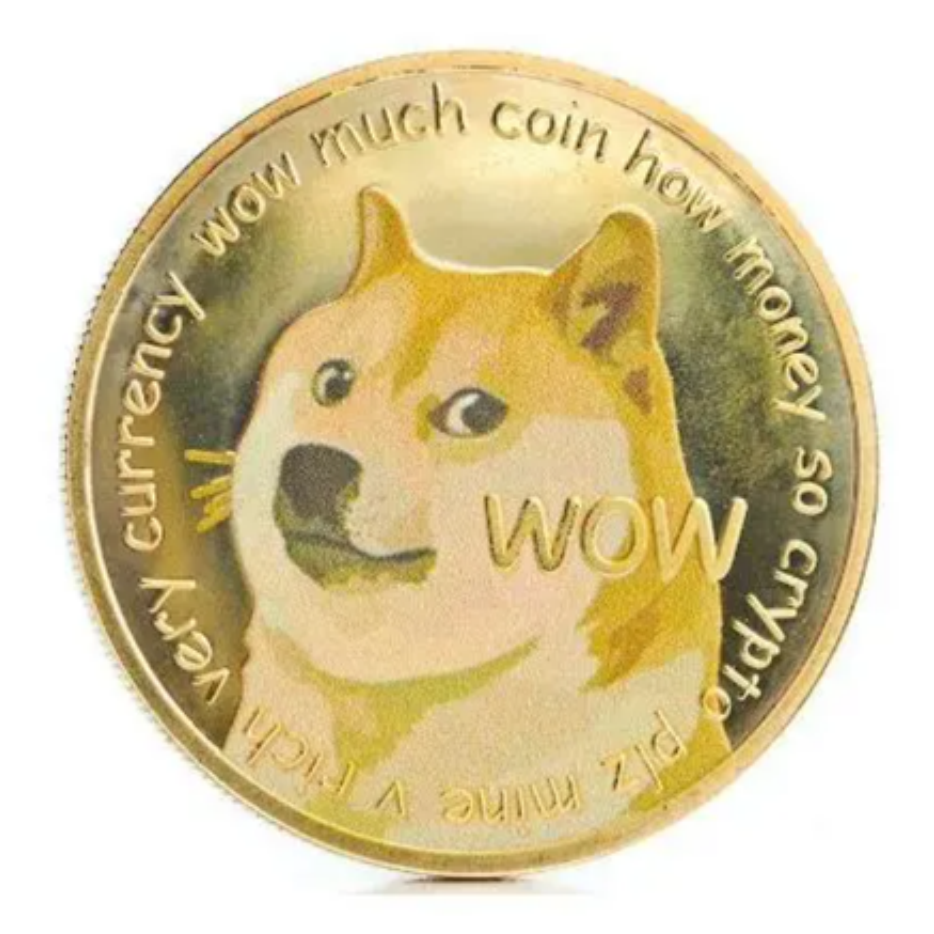

 对于投资者来说,在手机上Bitget新版本APP即可,使用您的手机浏览器打开Bitg et官方网站,在页面底部可以找到APP下载区域,或者直接在搜索引擎中搜索 "bitget app下载" 也能找到下载链接。点击"APP下载"按钮,即可跳转到Bitg et手机App下载页面。在下载页面上您可以选择下载IOS或者Android版本,下载 完成之后,您可以点击"打开"并按照提示进行安装,打开应用程序,按照指示进 行注册或登录,此时,您就可以开始在Bitget的手机App上交易加密货币。

 需要注意的是,从未经过官方授权的第三方网站或应用程序下载Bitget App可能 存在安全风险,请务必从Bitget官方渠道下载App,以确保您的交易和资产安全。